John Perry

What is Sage

Getting started with Sage

Using computer memory

Summary

# MAT 305: Mathematical Computing Introduction to Sage

John Perry

University of Southern Mississippi

Spring 2017

▲□▶▲□▶▲□▶▲□▶ □ のQ@

# Outline

▲□▶ ▲□▶ ▲□▶ ▲□▶ ▲□▶ ▲□ シ۹ペペ

MAT 305: Mathematical Computing

John Perry

What is Sage?

Getting started with Sage

Using computer memory

Summary

### 1 What is Sage?

**2** Getting started with Sage

**3** Using computer memory

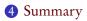

John Perry

#### What is Sage?

Getting started with Sage

Using computer memory

Summary

### 1 What is Sage?

② Getting started with Sage

3 Using computer memory

### **4** Summary

# Outline

▲□▶▲圖▶▲匣▶▲匣▶ 三臣 のへ⊙

### John Perry

### What is Sage?

Getting started with Sage

Using computer memory

Summary

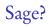

▲□▶▲□▶▲□▶▲□▶ □ のQ@

- Software for Algebra and Geometry Exploration
- Computer Algebra System "started" by William Stein

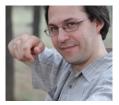

John Perry

What is Sage?

Getting started with Sage

Using computer memory

Summary

# "Computer algebra system"?

### Numerical computing

goal approximate computation, "accurate estimation"

▲□▶▲□▶▲□▶▲□▶ □ のQ@

### Symbolic computing

goal exact computation

John Perry

#### What is Sage?

Getting started with Sage

Using computer memory

Summary

# "Computer algebra system"?

### Numerical computing

goal approximate computation, "accurate estimation" tools floating-point numbers, vectors, matrices

▲□▶▲□▶▲□▶▲□▶ □ のQ@

### Symbolic computing

goal exact computation tools exact numbers, sets, abstract structures

John Perry

#### What is Sage?

Getting started with Sage

Using computer memory

Summary

# "Computer algebra system"?

### Numerical computing

goal approximate computation, "accurate estimation" tools floating-point numbers, vectors, matrices challenge overflow

▲□▶▲□▶▲□▶▲□▶ □ のQ@

• division by a small number

### Symbolic computing

goal exact computation tools exact numbers, sets, abstract structures challenge complexity

• adding many fractions

John Perry

What is Sage?

Getting started with Sage

Using computer memory

Summary

Pros & cons: symbolic

▲□▶▲□▶▲□▶▲□▶ □ のQ@

$$\frac{1}{2} + \frac{1}{3} + \frac{1}{5} + \frac{1}{7} = \frac{247}{210}$$

- summands: two digits each, but
- sum: 6 digits
- imagine this done thousands or millions of times

"Expression swell"

John Perry

What is Sage?

Getting started with Sage

Using computer memory

Summary

# Pros & cons: symbolic

$$\frac{1}{2} + \frac{1}{3} + \frac{1}{5} + \frac{1}{7} = \frac{247}{210}$$

- summands: two digits each, but
- sum: 6 digits
- imagine this done thousands or millions of times

"Expression swell"

sage: 
$$1 + 10^{(-5)} - 1$$
  
1/100000

... not bad!

▲□▶▲□▶▲□▶▲□▶ □ のQ@

### John Perry

#### What is Sage?

Getting started with Sage

Using computer memory

Summary

# Pros & cons: numeric

▲□▶▲□▶▲□▶▲□▶ □ のQ@

### $0.5000 + 0.3333 + 0.2000 + 0.1429 \approx 1.176$

- start and end with four digits, but
- small loss in precision

### John Perry

#### What is Sage?

Getting started with Sage

Using computer memory

Summary

# Pros & cons: numeric

### $0.5000 + 0.3333 + 0.2000 + 0.1429 \approx 1.176$

- start and end with four digits, but
- small loss in precision

sage:  $1.0 + 10.0^{(-5.0)} - 1.0$  0.00001000000000655sage:  $1.0 + 10.0^{(-15.0)} - 1.0$  1.11022302462516e - 15sage:  $1.0 + 10.0^{(-20.0)} - 1.0$ 0.00000000000000

### John Perry

What is Sage?

Getting started with Sage

but

Using computer memory

Summary

 $\begin{pmatrix} \frac{1001}{2001} & -\frac{1000}{2001} \\ -\frac{1000}{2001} & \frac{1001}{2001} \end{pmatrix} \begin{pmatrix} 1 \\ -1 \end{pmatrix} = \begin{pmatrix} 1 \\ -1 \end{pmatrix}$  $\begin{pmatrix} \frac{1001}{2001} & -\frac{1000}{2001} \\ -\frac{1000}{2001} & \frac{1001}{2001} \end{pmatrix} \begin{pmatrix} 1.1 \\ -0.9 \end{pmatrix} = \begin{pmatrix} 201.1 \\ 199.1 \end{pmatrix}$ 

More cons: numeric

◆□▶ ◆□▶ ◆□▶ ◆□▶ □ のQで

- small change in input, but
- large change in output
- consider the effect of roundoff error...

### John Perry

What is Sage?

Getting started with Sage

but

Using computer memory

Summary

 $\begin{pmatrix} \frac{1001}{2001} & -\frac{1000}{2001} \\ -\frac{1000}{2001} & \frac{1001}{2001} \end{pmatrix} \begin{pmatrix} 1 \\ -1 \end{pmatrix} = \begin{pmatrix} 1 \\ -1 \end{pmatrix}$  $\begin{pmatrix} \frac{1001}{2001} & -\frac{1000}{2001} \\ -\frac{1000}{2001} & \frac{1001}{2001} \end{pmatrix} \begin{pmatrix} 1.1 \\ -0.9 \end{pmatrix} = \begin{pmatrix} 201.1 \\ 199.1 \end{pmatrix}$ 

More cons: numeric

- small change in input, but
- large change in output
- consider the effect of roundoff error...

"It makes me nervous to fly an airplane since I know they are designed using floating-point arithmetic."

- Alston Householder

# Why Sage?

▲□▶▲□▶▲□▶▲□▶ □ のQ@

#### What is Sage?

MAT 305: Mathematical

Computing John Perry

Getting started with Sage

Using computer memory

- Free
- Cutting edge
- Access to other CAS's
  - Calculus: Maxima, SymPy, ...
  - Linear Algebra: M4RI, Linbox, PARI, ...
  - Commutative Algebra: SINGULAR, Macaulay, ...
  - Group theory: GAP, ...
  - etc.

John Perry

### What is Sage?

Getting started with Sage

Using computer memory

Summary

"Free" software

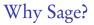

▲□▶ ▲□▶ ▲ □▶ ▲ □▶ ▲ □ ● ● ● ●

# Why Sage?

◆□▶ ◆□▶ ◆三▶ ◆三▶ 三三 - のへで

### John Perry What is Sage?

MAT 305: Mathematical

Computing

Getting started with Sage

Using computer memory

Summary

### "Free" software

- "Free as in beer":
  - no cost to download
  - no cost to copy
  - no cost to upgrade

# Why Sage?

▲□▶▲□▶▲□▶▲□▶ □ のQ@

### What is Sage?

MAT 305: Mathematical

Computing John Perry

Getting started with Sage

Using computer memory

Summary

### "Free" software

- "Free as in beer":
  - no cost to download
  - no cost to copy
  - no cost to upgrade
- "Free as in speech":
  - no secret algorithms
  - can study implementation
  - can correct, improve, contribute

John Perry

### What is Sage?

Getting started with Sage

Using computer memory

Summary

# Analogy: "Free" Mathematics

◆□▶ ◆□▶ ◆□▶ ◆□▶ □ のQで

Theorem (Euclid) *There are infinitely many primes.* 

### Proof.

- Consider finite list of primes,  $q_1, q_2, \ldots, q_n$ .
- Let  $p = q_1 q_2 \cdots q_n + 1$ .
- Fact: since  $p \neq 1$ , divisible by at least one prime
- By Division Theorem, p not divisible by any q<sub>i</sub> (remainder 1, not 0).
- p divisible by unlisted prime  $q_{n+1}$ !
- .: no finite list, lists all primes.

John Perry

What is Sage?

Getting started with Sage

Using computer memory

Summary

# Analogy: "Secret" mathematics

### Theorem (Fermat)

If n > 2, the equation  $a^n + b^n = c^n$  has no solution with integers  $a, b, c \ge 1$ .

### Proof.

"I have discovered a truly marvelous proof of this, which this margin is too narrow to contain."<sup>†</sup>

<sup>†</sup>Real quote. (to be fair: in private notes, not letter, article)

John Perry

What is Sage?

Getting started with Sage

Using computer memory

Summary

# Analogy: "Proprietary" mathematics

< ロ > < 同 > < 三 > < 三 > < 三 > < ○ < ○ </p>

Theorem (Mersenne) *The number* 

 $2^{n} - 1$ 

*is prime for* n = 2, 3, 5, 7, 13, 17, 19, 31, 67, 127, 257. Proof.

Trade Secret.<sup>†</sup>

<sup>†</sup>In fact, the "theorem" is false.

### John Perry

### What is Sage?

- Getting started with Sage
- Using computer memory
- Summary

# But I prefer M—!

◆□▶ ◆□▶ ◆□▶ ◆□▶ □ のQで

- Fine, buy your own copy
  - good reasons exist
  - student discount available
  - I will tell you the equivalent commands
- Be warned:
  - future versions not free
  - bug fixes not free
  - after you graduate, pay full price
  - not always backwards compatible (neither is Sage, but Sage is free)

# Python

▲□▶▲□▶▲□▶▲□▶ □ のQ@

#### What is Sage?

MAT 305: Mathematical

Computing John Perry

- Getting started with Sage
- Using computer memory
- Summary

- "Sage" built on/with Python
  - interface between Sage and user

- Not all components of Sage in Python:
  - Maxima: LISP
  - SINGULAR: C/C++
  - "kernel" "compiled" for efficiency's sake

John Perry

### What is Sage?

Getting started with Sage

Using computer memory

Summary

# Advantages of Python

◆□▶ ◆□▶ ◆□▶ ◆□▶ □ - つへつ

• Modern

- facilities for object-oriented, functional programming
- Wide distribution, usage
  - many employers use it (doing well in this class makes you more attractive!)

### • Flexible

- many good packages enhance it
- Can compile for efficiency using Cython

# Python $\neq$ Sage

< ロ > < 同 > < 三 > < 三 > < 三 > < ○ < ○ </p>

#### What is Sage?

MAT 305: Mathematical

Computing John Perry

Getting started with Sage

Using computer memory

- Some Python commands don't work in worksheet modeinput()
- Sage commands do not work in plain Python

John Perry

What is Sage?

Getting started with Sage

Using computer memory

Summary

1 What is Sage?

**2** Getting started with Sage

3 Using computer memory

4 Summary

# Outline

◆□▶ ◆□▶ ◆三▶ ◆三▶ ・三 のへで

# How to get Sage

▲□▶▲□▶▲□▶▲□▶ □ のQ@

#### What is Sage?

MAT 305: Mathematical

Computing John Perry

#### Getting started with Sage

- Using computer memory
- Summary

- Best: SageMathCloud
- Download, install to your computer
  - can tinker with/break the source code
  - Windows? need LiveCD or VirtualBox player: www.virtualbox.org/wiki/Downloads
  - ask nicely, & I might give you a DVD with Sage for Windows, Mac, Linux

### John Perry

### What is Sage?

Getting started with Sage

- Using computer memory
- Summary

# First steps in Sage

- Log in to SageMathCloud
- Start a new project
  - name it "First Sage Assignment"
  - select type "SageMath Worksheet"
  - visit "Settings", click "Project usage and quotas"
  - click "Network access" and "Member hosting", then "Submit changes"
  - Now return to "First Sage Assignment" (near top)
- If you like (not always recommended)
  - Click "Modes", then "Typeset output"

John Perry

#### What is Sage?

Getting started with Sage

Using computer memory

Summary

# Working with variables

▲□▶▲□▶▲□▶▲□▶ □ のQ@

Variable: symbol that represents another value Example

sage: a = 7

Until you change it, a represents 7

John Perry

What is Sage

Getting started with Sage

Using computer memory

Summary

# Symbols of symbolic computation

Indeterminate: symbol with no specific value ("unknown")special kind of variable

- x pre-defined
  - if value assigned, no longer indeterminate
- Need more? use var()
  - var('y') defines y
  - var('a b c d') defines *a*, *b*, *c*, *d*
- Use undefined variable?

```
sage: x+y+z
...
NameError: name 'z' is not defined
```

# Arithmetic

▲□▶ ▲□▶ ▲ □▶ ▲ □▶ ▲ □ ● ● ● ●

| operation                               | sage equivalent |
|-----------------------------------------|-----------------|
| add <i>x</i> , <i>y</i>                 | x + y           |
| subtract <i>y</i> from <i>x</i>         | x - y           |
| multiply <i>x</i> , <i>y</i>            | x * y           |
| divide <i>x</i> by <i>y</i>             | x / y           |
| raise <i>x</i> to the <i>y</i> th power | x ** y or x ^ y |

John Perry What is Sage?

MAT 305: Mathematical

Computing

Getting started with Sage

Using computer memory

# Arithmetic

| operation                               | sage equivalent |
|-----------------------------------------|-----------------|
| add <i>x</i> , <i>y</i>                 | x + y           |
| subtract <i>y</i> from <i>x</i>         | x - y           |
| multiply <i>x</i> , <i>y</i>            | x * y           |
| divide <i>x</i> by <i>y</i>             | x / y           |
| raise <i>x</i> to the <i>y</i> th power | x ** y or x ^ y |

- Do not omit muliplication symbol
  - $2 * x \longrightarrow 2x$
  - $2x \longrightarrow SyntaxError$ : invalid syntax
  - possible, but dangerous, to get around this using implicit\_multiplication(True)
- Do not neglect parentheses
  - $e^{**(2*x)} \neq e^{**2*x}$
- Prefer \*\* to ^ for various sordid reasons (scripting)

What is Sage?

MAT 305: Mathematical

Computing John Perry

Getting started with Sage

Using computer memory

# Example

▲ロ▶ ▲周▶ ▲ヨ▶ ▲ヨ▶ ヨ のの()

### John Perry What is Sage?

MAT 305: Mathematical

Computing

#### Getting started with Sage

Using computer memory

```
• Sage simplifies (of course)
```

```
sage: 5 + 3
8
sage: (x + 3*x**2) - (2*x - x**2)
4*x^2 - x
```

### John Perry

What is Sage?

Getting started with Sage

Using computer memory

Summary

# Transcendental constants, functions

| number | sage symbol |
|--------|-------------|
| е      | е           |
| π      | pi          |

| operation                  | sage equivalent      |
|----------------------------|----------------------|
| $e^x$                      | е**х                 |
| $\ln x$                    | ln(x)                |
| $\sin x$ , $\cos x$ , etc. | sin(x), cos(x), etc. |

◆□▶ ◆□▶ ◆三▶ ◆三▶ 三三 - のへで

### John Perry

What is Sage?

Getting started with Sage

Using computer memory

Summary

# Transcendental constants, functions

| number | sage symbol |
|--------|-------------|
| е      | е           |
| π      | pi          |

| operation                  | sage equivalent      |
|----------------------------|----------------------|
| $e^x$                      | е**х                 |
| $\ln x$                    | ln(x)                |
| $\sin x$ , $\cos x$ , etc. | sin(x), cos(x), etc. |

◆□▶ ◆□▶ ◆三▶ ◆三▶ 三三 - のへで

• 
$$\log(x) = \ln x \neq \log_{10} x$$

### John Perry

What is Sage?

# Getting started with Sage

Using computer memory

Summary

# Some useful operations

▲□▶ ▲□▶ ▲ □▶ ▲ □▶ ▲ □ ● ● ● ●

| operation                                    | sage equivalent           |
|----------------------------------------------|---------------------------|
| factor <i>expr</i>                           | <pre>factor(expr)</pre>   |
| simplify expr                                | <pre>simplify(expr)</pre> |
| expand <i>expr</i>                           | expand( <i>expr</i> )     |
| round <i>expr</i> to <i>n</i> decimal places | round(expr, n)            |

# Examples

▲□▶▲□▶▲□▶▲□▶ □ のQ@

John Perry What is Sage?

MAT 305: Mathematical

Computing

Getting started with Sage

Using computer memory

Summary

• Some expressions simplify automatically; many need hints

```
sage: (x**2 - 1) / (x - 1)
(x^2 - 1)/(x - 1)
sage: (factor(x**2 - 1)) / (x - 1)
x + 1
```

(good reason this isn't automatic: what?)

• Expand 
$$(x-1)(x^3+x^2+x+1)$$

sage: expand((x-1)\*(x\*\*3+x\*\*2+x+1))
x^4 - 1

• Round e to 5 decimal places

```
sage: round(e,5)
2.71828
```

### Getting help

- Online Sage documentation (tutorial, manual, etc.) at http://www.sagemath.org/doc/
  - These notes: www.math.usm.edu/perry/mat305ssyy/ (ssyy? semester and year: sp13, sp14, sm14, ...)
  - Textbook: www.math.usm.edu/dont\_panic
  - In-Sage help: command, question mark, <Enter>
     sage: round?
     [output omitted]
  - Email: john.perry@usm.edu

MAT 305: Mathematical

Computing John Perry

Getting started with Sage

#### John Perry

What is Sage?

Getting started with Sage

Using computer memory

Summary

### 1 What is Sage?

② Getting started with Sage

**3** Using computer memory

### **4** Summary

### Outline

◆□▶ ◆□▶ ◆三▶ ◆三▶ ・三 のへぐ

### Expressions

• Use computer memory by defining *expressions* with the assignment symbol =

```
sage: f = x * * 2 - 1
```

Sage does not answer when you define an expression

- Expressions remembered until you terminate Sage sage: f  $x^2 - 1$
- Can remember "structures" as well as expressions

sage: R = GF(7) # I'll tell you what this is later

#### ▲□▶▲□▶▲□▶▲□▶ □ のQ@

MAT 305-Mathematical Computing

#### John Perry

Using computer memory

### Valid names

▲□▶▲□▶▲□▶▲□▶ □ のQ@

#### What is Sage?

MAT 305: Mathematical

Computing John Perry

Getting started with Sage

Using computer memory

Summary

### Names for expressions ("identifiers") can

- contain letters (A–Z), digits (0–9), or the underscore ( \_ ) but
- must begin with a letter or the underscore and
- may not contain other character (space, tab, !@#\$%<sup>^</sup>, etc.)

MAT 305: Mathematical Computing John Perry

What is Sage

Getting started with Sage

Using computer memory

Summary

## Using expressions

▲□▶▲□▶▲□▶▲□▶ □ のQ@

• Manipulate just like the object it represents

```
sage: factor(f)
(x - 1)*(x + 1)
sage: f - 3
x^2 - 4
```

• Avoid repeating computations: substitute!

```
sage: f(x=3)
8
sage: f(x=-1)
0
sage: f(x=4)
15
```

John Perry

What is Sage

Getting started with Sage

Using computer memory

Summary

## Alternate method of substitution

Sometimes you should use the **dictionary** method of substitution. An example would be when an identifier stands for a variable.

| sage:   | f = x * * 2 | + | y**2 |  |
|---------|-------------|---|------|--|
| sage:   | f(x=3)      |   |      |  |
| 9 + y^  | 2           |   |      |  |
| sage:   | f({x:3})    |   |      |  |
| 9 + y^2 |             |   |      |  |

This also means replace x by 3 in f

▲□▶▲□▶▲□▶▲□▶ □ のQ@

John Perry

What is Sage

Getting started with Sage

Using computer memory

Summary

## Alternate method of substitution

Sometimes you should use the **dictionary** method of substitution. An example would be when an identifier stands for a variable.

| sage:  | $f = x * * 2 \cdot $ | + y**2 |
|--------|----------------------|--------|
| sage:  | f(x=3)               |        |
| 9 + y^ | 2                    |        |
| sage:  | f({x:3})             |        |
| 9 + y^ | 2                    |        |
| sage:  | z = x                |        |
| sage:  | f(z=3)               |        |
| x^2 +  | y^2                  |        |

This also means replace x by 3 in f

Here we let z stand in place of xWe want to replace x by 3, but...

▲□▶ ▲□▶ ▲ 三▶ ▲ 三▶ - 三 - のへぐ

John Perry

What is Sage

Getting started with Sage

Using computer memory

Summary

## Alternate method of substitution

Sometimes you should use the **dictionary** method of substitution. An example would be when an identifier stands for a variable.

| sage:   | f = x * * 2 + y * * 2 |
|---------|-----------------------|
| sage:   | f(x=3)                |
| 9 + y^2 | 2                     |
| sage:   | f({x:3})              |
| 9 + y^2 | 2                     |
| sage:   | z = x                 |
| sage:   | f(z=3)                |
| x^2 + y | 2^2                   |
| sage:   | f({z:3})              |
| 9 + y^2 | 2                     |

This also means replace x by 3 in f

Here we let z stand in place of xWe want to replace x by 3, but...

This works where f(z=3) did not

#### John Perry

What is Sage?

Getting started with Sage

Using computer memory

Summary

### Define function using natural notation

sage: f(x) = x\*\*2
sage: f(2)
4
sage: f
x |--> x^2

## Expressions as functions

(日)

## Expressions as functions

▲ロ▶ ▲周▶ ▲ヨ▶ ▲ヨ▶ ヨ のの()

John Perry

Getting started with Sage

Using computer memory

ummary

```
Define function using natural notation
```

```
sage: f(x) = x**2
sage: f(2)
4
sage: f
x |--> x^2
```

```
Automatically defines variables!

sage: f(w,z) = 4*w**2-4*z**2

sage: f(3,2)

20

sage: f(1,z)/z

-4*(z**2 - 1)/z

sage: f(3,2)/z

20/z
```

#### John Perry

#### What is Sage?

Getting started with Sage

Using computer memory

Summary

# Define function using natural notation

Expressions as functions

sage: f(x) = x\*\*2
sage: f(2)
4
sage: f
x |--> x^2

Functions really expressions

```
sage: factor(f)
4*(w - z)*(w + z)
sage: type(f)
<type 'sage.symbolic.expression.Expression'>
```

#### ◆□▶ ◆□▶ ◆三▶ ◆三▶ ○三 の々で

#### John Perry

What is Sage?

Getting started with Sage

Using computer memory

Summary

### 1 What is Sage?

② Getting started with Sage

3 Using computer memory

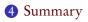

## Outline

◆□▶ ◆□▶ ◆三▶ ◆三▶ ・三 のへぐ

### Summary

▲□▶▲□▶▲□▶▲□▶ □ のQ@

### John Perry What is Sage?

MAT 305: Mathematical

Computing

- Getting started with Sage
- Using computer memory
- Summary

- Basic, intuitive facilities for arithmetic
- Create variables to your heart's content
- Define expressions to avoid repeating computations